## **INSTRUCCIONES PARA PODER REALIZAR LA PETICIÓN TELEMÁTICA DE CENTROS**

## **NO PUEDEN PARTICIPAR:**

- 1. Si no ha realizado durante el período comprendido del 10 al 24 de mayo de 2023 su solicitud de participación.
- 2. Si es funcionario en prácticas de otra Comunidad Autónoma. Aunque su próximo destino obtenido en concurso de traslados sea a fecha 01/09/23 en esta Comunidad.
- 3. Si no ha presentado la titulación requerida de acreditación de su conocimiento de valenciano (C1).

## **PETICIÓN TELEMÁTICA DE CENTROS PARA TODOS LOS FUNCIONARIOS DE CARRERA DEPENDIENTES DE LA GENERALITAT VALENCIANA Y DE OTRAS COMUNIDADES AUTÓNOMAS**

Siga los siguientes pasos:

- 1. Entre en OVIDOC
- 2. Pinche en *cl*@ve o utilice su usuario y contraseña de ITACA
- 3. Diríjase a TRÁMITES
- 4. Clique en COMISIONES SOCIALES 2023-24
- 5. Se abrirá y aparecerá una pantalla donde pone PETICIONES y hay un enlace URL
- 6. Clique en la URL
- 7. Aparecerá una ventana con texto donde le indica "…que si es su primera vez debe Clicar aquí", clique

Inicio Identificarse

COMISIÓN DE SERVICIOS: PROFESORES Y CATEDRÁTICOS DE ENSEÑANZA SECUNDARIA

## Identificación

Para acceder a la aplicación debe hacerlo con su usuario y contraseña.

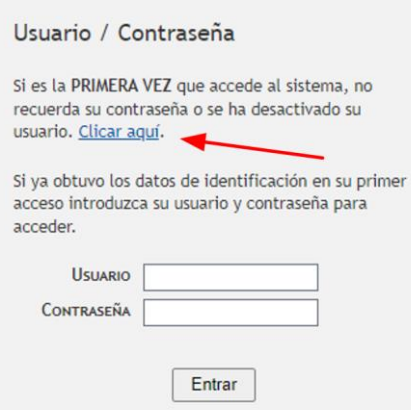

- 8. Usuario: es su DNI Y LETRA
- 9. Aprete **VERIFICAR**
- 10. Contraseña:

Si es funcionario de fuera de la Comunidad (aunque tenga su destino definitivo a fecha 01/09/23 en esta Comunidad) debe teclear los 6 dígitos que puso en su ANUNCIO DE PARTICIPACIÓN (Busque el pdf).

CODI D'IDENTIFICACIO PER A LA RECUPERACIO DE CONTRASENYA EN OVIDOC I PLATAFORMA DE PETICIO TELEMATICA DE DESTINS ICODI D'IDENTIFICACIO PER A LA RECUPERACIO DE CONTRASENYA EN OVIDOC I PLATAFORMA DE PETICIO TELEMATICA DE DEST<br>I*CÓDIGO DE IDENTIFICACIÓN PARA RECUPERACIÓN DE CONTRASEÑA EN OVIDOC Y PLATAFORMA DE PETICIÓN TELEMÁTICA DE*<br>I i<br>Aquest camp és un nombre de 8 digits que cada participant haurà d'escoliir i s'usarà en l'accés a Ovidoc i en la plataforma de petició<br>telemàtica de destins.

Este campo es un número de 6 dígitos que cada participante deberá elegir y se usará en el acceso a Ovidoc y en la plataforma de petición telemblica de destinos.

Codi d'identificació: / Código de identificación: 261222

Si es funcionario de nuestra comunidad debe poner su fecha de nacimiento con el siguiente formato: dd/mm/aaaa

- 11. Le aparecerá que invente una pregunta de seguridad y una respuesta a esa pregunta
- 12. Introduzca un correo electrónico
- 13. Y una contraseña
- 14. Cree la contraseña
- 15. Aparecerá la pantalla para empezar a hacer su petición de centros
- 16. Si se sale de la aplicación y desea volver a entrar deberá utilizar como usuario su DNI Y LETRA y como Contraseña la creada en el punto 14

**Recuerde presentar su solicitud**